# SZ Schule & Zeitung

**Schritt-für-Schritt-Anleitung Hinweise für Lehrerinnen und Lehrer**

## *Inhaltsverzeichnis*

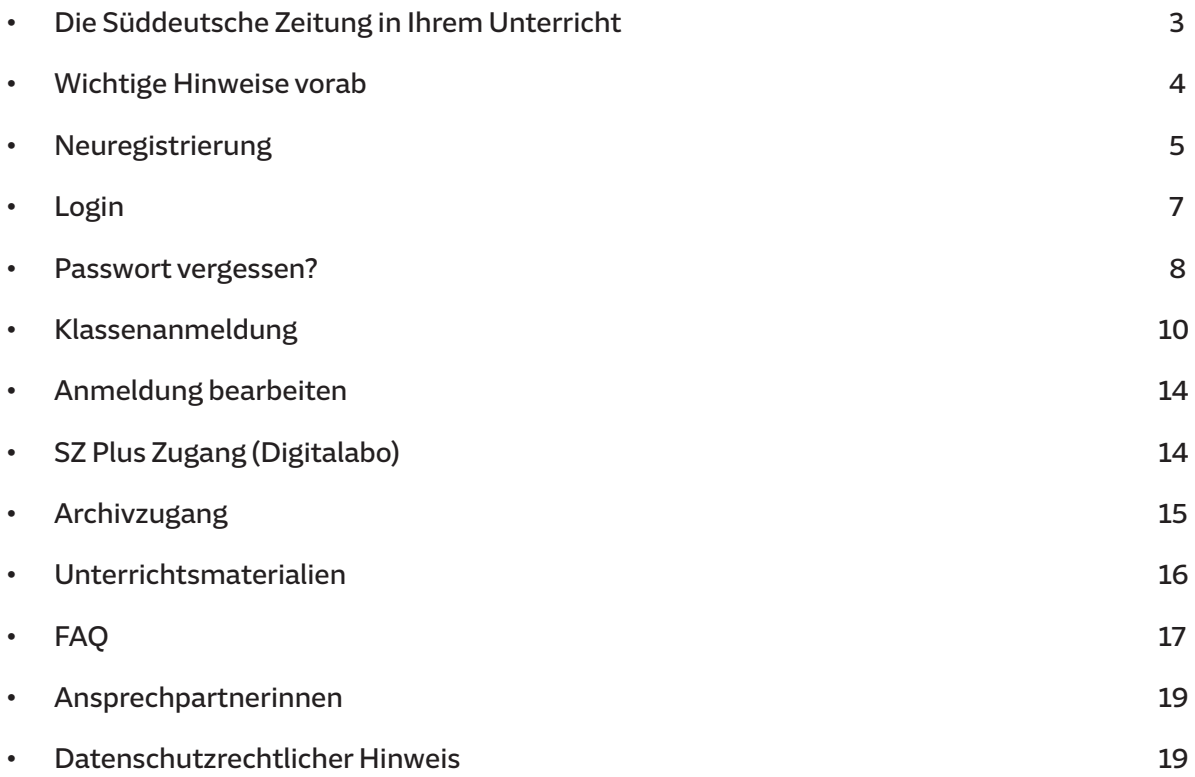

### <span id="page-2-0"></span>*Die Süddeutsche Zeitung in Ihrem Unterricht*

*Liebe Lehrerinnen und Lehrer,*

*herzlich willkommen bei "Schule & Zeitung" – dem medienpädagogischen Schulprojekt der Süddeutschen Zeitung.* 

*Mit "Schule & Zeitung" unterstützen wir Sie bei der Unterrichtsgestaltung im Bereich der Förderung der Medien- und Nachrichtenkompetenz Ihrer Schülerinnen und Schüler. Nutzen Sie das Projekt, um mit Ihrer Klasse das aktuelle Weltgeschehen mitzuverfolgen, einzelne Themen zu vertiefen, Standpunkte zu hinterfragen, zu diskutieren und Ihren Schülerinnen und Schüler zu helfen, sich schließlich eine fundierte Meinung bilden zu können.*

*Dazu erhalten Sie im Rahmen von "Schule & Zeitung" kostenlos Zugriff auf die Inhalte der Süddeutschen Zeitung. Sie können bei der Anmeldung entscheiden, ob Ihnen die gedruckte Zeitung im Klassensatz direkt an Ihre Schule geliefert werden soll, ob Sie lieber nur mit dem Digitalabo (SZ Plus) arbeiten oder ob Sie diese Möglichkeiten kombiniert nutzen möchten.* 

*Zudem erhalten Sie Zugriff auf die umfangreichen Unterrichtsmaterialien, die verschiedene Themen aufgreifen, nach dem Baukastenprinzip gestaltet sind und auch zur eigenen Textproduktion anregen. Von Schülerinnen und Schülern selbst verfasste Beiträge können gerne auf dem projekteigenen Blog veröffentlicht werden, der seit dem Umzug auf die neue Website im Sommer 2022 zur Verfügung steht und damit eine weitere individuelle Gestaltungsmöglichkeit in diesem Projekt bietet.*

*In dieser Schritt-für-Schritt-Anleitung navigieren wir Sie im Folgenden anschaulich durch den Anmeldeprozess und beantworten Fragen zu den wesentlichen Projektbestandteilen.*

*Wir wünschen Ihnen und Ihren Schülerinnen und Schüler viel Spaß bei der Durchführung des Projekts und freuen uns jederzeit über Anregungen.* 

*Herzliche Grüße*

*Ihre Süddeutsche Zeitung und Promedia Maassen*

### <span id="page-3-0"></span>*Wichtige Hinweise vorab*

- *Mit einer E-Mail-Adresse und einem selbst vergebenen Passwort können Sie ein Online– konto (=Account) erstellen. Achten Sie bei allen Eingaben auf die korrekte Groß- und/oder Kleinschreibung.*
- *Die Anmeldefrist endet jeweils zwei Wochen vor dem jeweiligen Projektzeitraum.*
- *Änderungen während des laufenden Projekts können nicht berücksichtigt werden.*
- *Die Lieferung der gedruckten Zeitung erfolgt von Montag bis Freitag durch eine Spedition in der Regel zwischen 4 und 6 Uhr morgens.*
- *Wählen Sie die Ablagestelle an Ihrer Schule mit Bedacht: Legen Sie einen sicheren, witterungsbeständigen, frei zugänglichen Ablageort fest. Sollte dieser nicht vorhanden sein, eignen sich auch eigens hierfür aufgestellte Tonnen (z. B. bei örtlichen Entsorgungs– unternehmen zu erhalten), in die die Spediteure die Zeitungen legen können. Bestimmen Sie eventuell zwei Schülerinnen oder Schüler, die dafür verantwortlich sind, die Zeitungen vom Ablageort in die Klassen / die Kursräume zu holen. Ganz wichtig: Informieren Sie bitte den Hausmeister über die anstehende Lieferung!*
- *Für die Nutzung von SZ Plus (Digitalabo und weitere SZ-Online-Angebote) geben Sie bitte bei Ihrer Anmeldung die Anzahl der Digitalabos ein, die Sie für Ihre Schülerinnen und Schüler sowie sich selbst benötigen. Sie erhalten dann vor Projektbeginn eine separate Mail mit Ihren Zugangsdaten und der weiteren Vorgehensweise.*
- *Hinweis: Während der Ferien machen wir keine Lieferunterbrechung für die gedruckte Zeitung, d. h. die Zeitungen werden weiterhin an die Schule geliefert . Bitte achten Sie darauf, Zeiträume außerhalb der Ferien in Ihrem Bundesland zu wählen oder entscheiden Sie sich in dieser Zeit nur für SZ Plus!*
- *Blognutzung: Nutzen Sie hierzu unser separates Bloghandout für Lehrerinnen und Lehrer und Schülerinnen und Schüler. Dies finden Sie bei den Unterrichtsmaterialien (siehe Seite 16).*

### <span id="page-4-0"></span>*Neuregistrierung*

*Neu bei "Schule & Zeitung"? Dann gehen Sie wie folgt vor:*

*Öffnen Sie die* **↗***[Projektwebsite](https://schule-und-zeitung.sueddeutsche.de/) in Ihrem Browser (bspw. Google Chrome oder Mozilla Firefox).*

*Klicken Sie dann auf den Reiter "Anmeldung".*

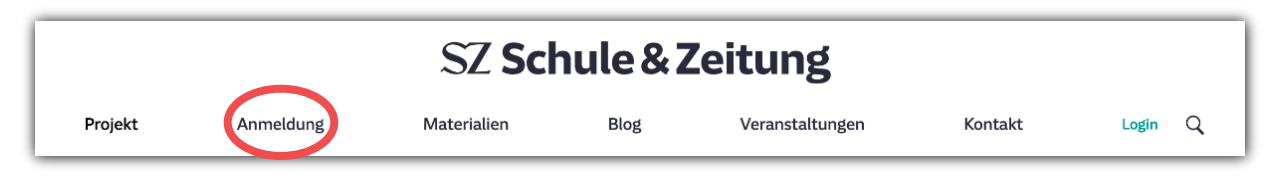

*Laden Sie sich bei Bedarf gerne zunächst auf dieser Seite die PDF-Dokumente "Projekt–*

*zeiträume" und "Schulferien" herunter, damit Sie einen besseren Überblick für Ihre Buchung haben.*

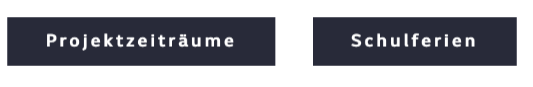

*Unter dem Punkt "Neuregistrierung" können Sie sich ein Onlinekonto (=Account) erstellen und sich für das Projekt registrieren.*

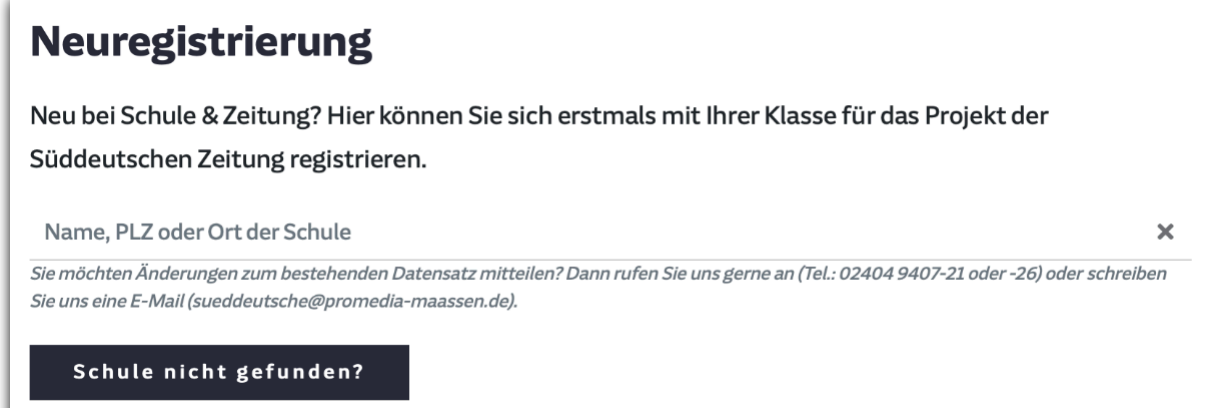

*Geben Sie zur Auswahl in unserer Datenbank bitte den Namen, die Postleitzahl oder den Ort der Schule an. Dann werden entsprechende Schulen vorgeschlagen und Sie können Ihre Schule anklicken.*

*Schule nicht gefunden? Dann ist Ihre Schule noch nicht in unserer Datenbank erfasst. Bitte klicken Sie dann auf den Button "Schule nicht gefunden?" und geben Sie dort sorgfältig Ihre Schuldaten ein. Unter der Option "Ihre Anmeldedaten" geben Sie Ihre persönlichen Daten ein. Mit Ihrer E-Mail-Adresse und einem selbst vergebenen Passwort können Sie ein Onlinekonto (=Account) erstellen.*

*Nachdem Sie alles eingegeben haben, lesen und akzeptieren Sie bitte die Datenschutzbestimmungen und bestätigen Ihre Eingaben unter dem Button "Registrieren".* 

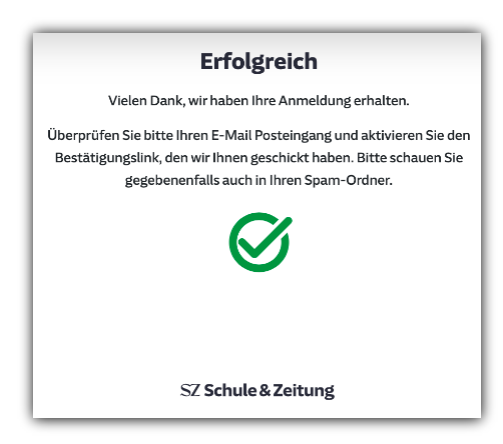

*Wenn Sie o. a. Meldung erhalten haben, wurden Ihre Daten in unserer Datenbank gespeichert. Per E-Mail erhalten Sie zeitnah einen Link zur Bestätigung Ihrer Anmeldung. Überprüfen Sie ggf. auch Ihren Spam-Ordner. Kontrollieren Sie in der E-Mail noch einmal die eingegebenen*  Daten und sofern alles stimmt, klicken Sie bitte auf den Button "Benutzer aktivieren".

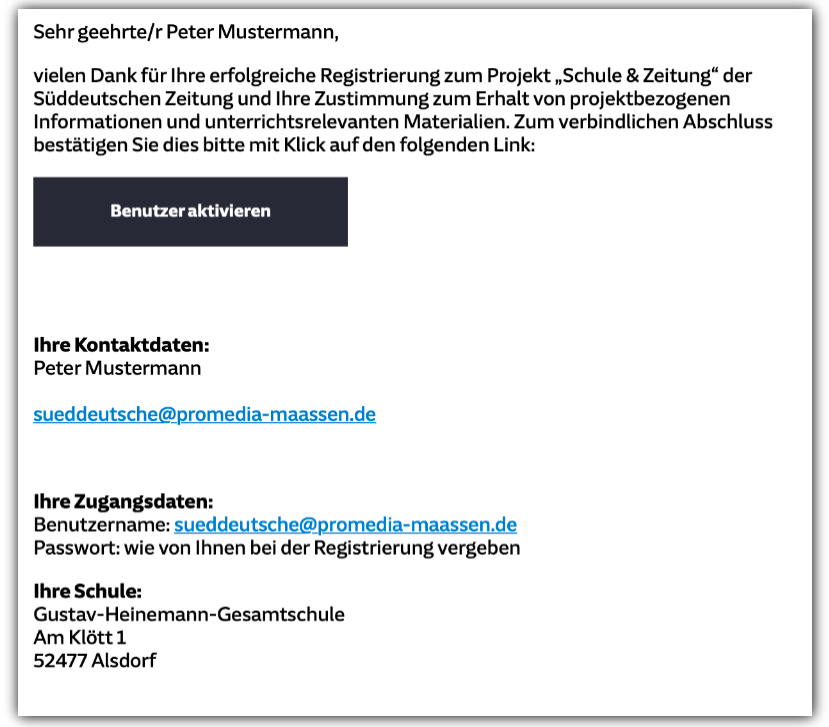

*Nun können Sie sich mit einer oder mehreren Klassen zum Projekt anmelden (siehe Seite 10).*

## <span id="page-6-0"></span>*Login*

*Sofern Sie bereits einen Account haben, können Sie direkt oben rechts auf den Reiter "Login" klicken.*

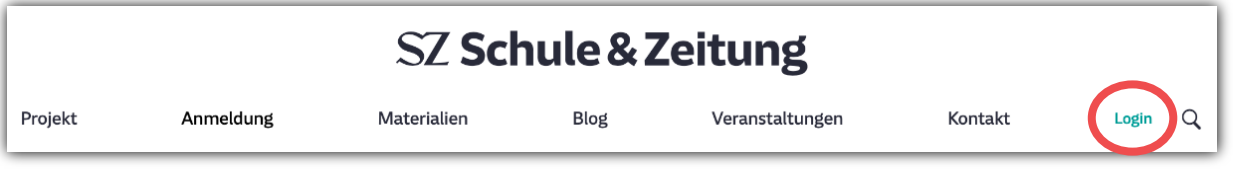

*Geben Sie unter Benutzeranmeldung Ihren Benutzernamen (Ihre E-Mail-Adresse) und Ihr persönliches Passwort ein und klicken dann unten rechts auf den Button "Login".*

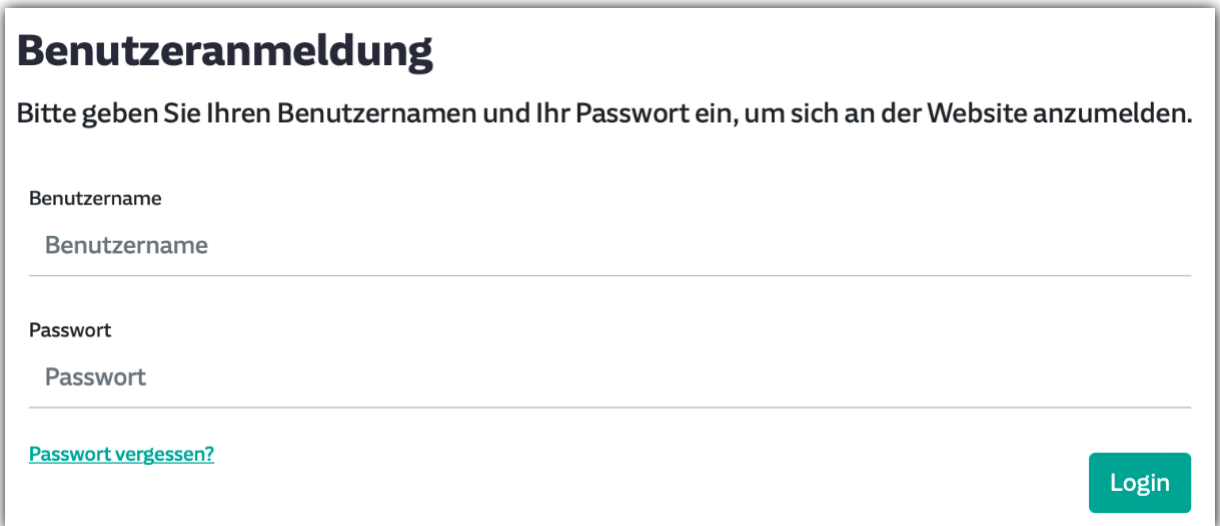

*Hinweis: Durch den Umzug auf die neue Projektwebsite im Herbst 2022 ist auch das Anmeldeverfahren etwas geändert worden. Ihr bisheriger Account und auch Buchungen für Projektzeiträume wurden aber übertragen. Sie müssen sich bitte nur über die Passwort-Vergessen-Funktion ein neues Passwort für den Login vergeben. Sofern Sie nicht sicher sind, mit welcher E-Mail-Adresse Sie sich angemeldet haben oder sonst Schwierigkeiten auftreten, melden Sie sich gerne bei Ihren Ansprechpartnerinnen von Promedia Maassen.*

### <span id="page-7-0"></span>*Passwort vergessen?*

*Sollten Sie Ihr Passwort vergessen haben, fordern Sie über das Feld "Passwort vergessen?" ein neues Passwort an. Geben Sie hierzu Ihre E-Mail-Adresse ein und klicken Sie dann auf Kennwort zurücksetzen.*

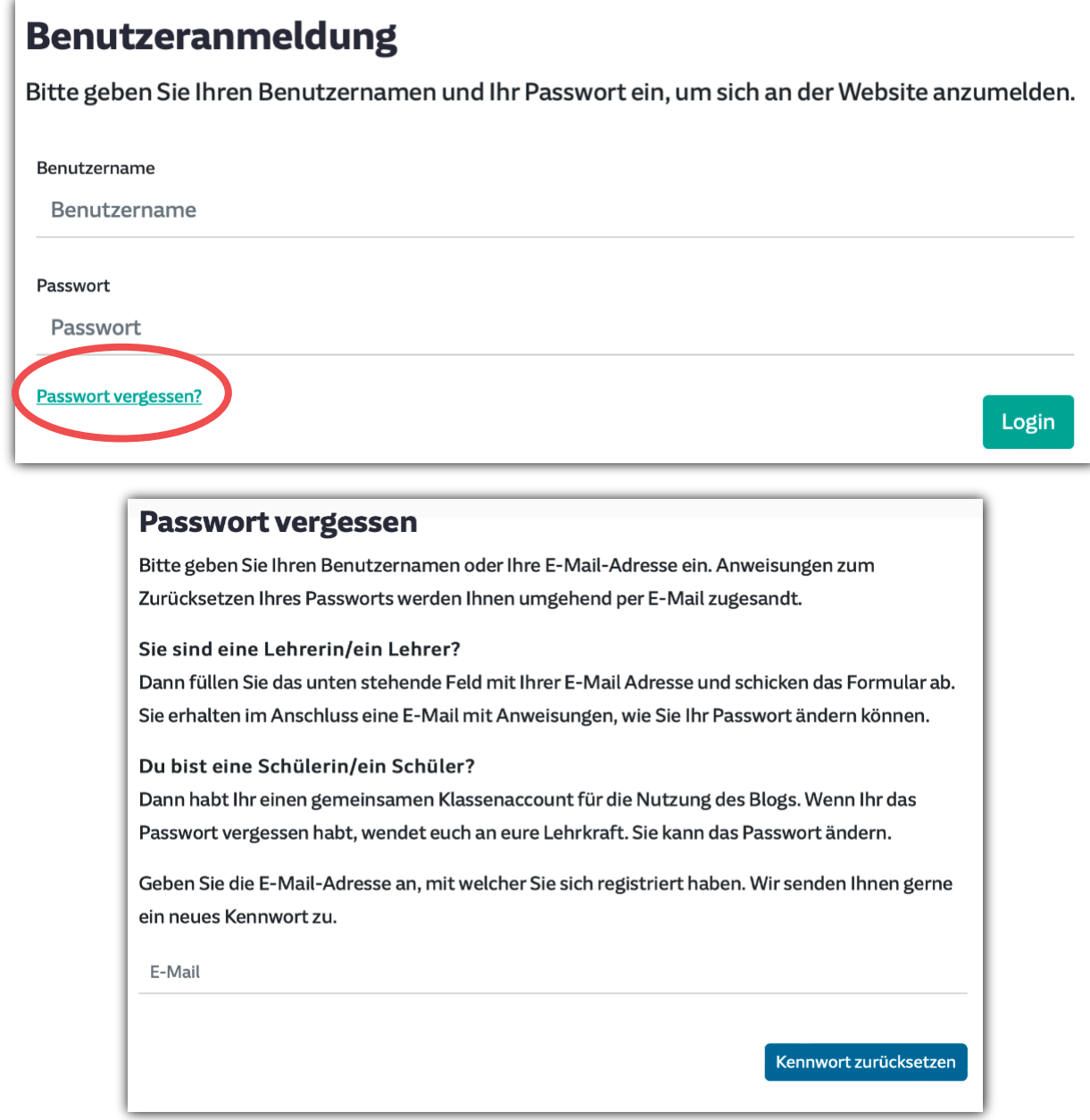

*Nachdem Sie auf "Kennwort zurücksetzen" geklickt haben, erhalten Sie nachstehende Meldung und eine E-Mail mit dem Aktivierungslink, den Sie bitte bestätigen.* 

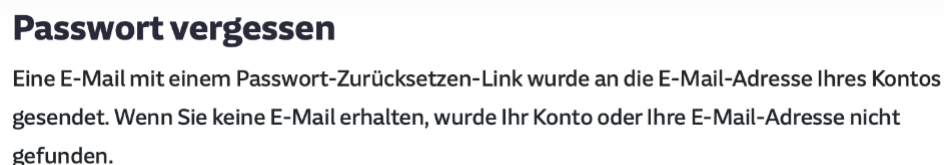

*Per E-Mail erhalten Sie zeitnah einen Link zur Bestätigung Ihrer Anmeldung. Überprüfen Sie ggf. auch Ihren Spam-Ordner.*

*Geben Sie dann ein neues Kennwort ein und klicken Sie anschließend auf "Kennwort ändern".*

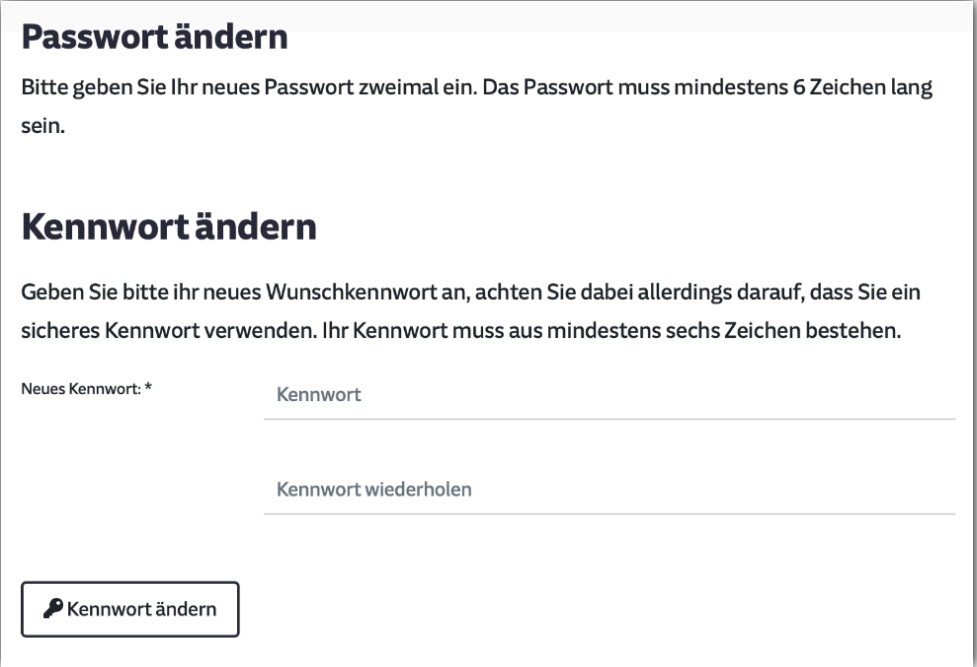

*Danach erhalten Sie die Bestätigung der Kennwort-Änderung und gelangen durch Klick auf den Button "Zurück zum Anmeldeformular" wieder zum Login-Bereich.*

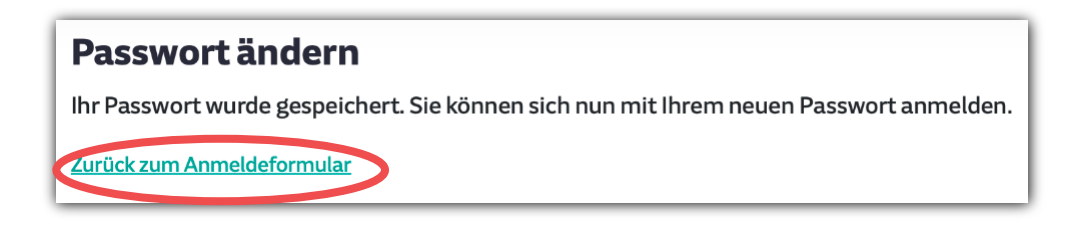

## <span id="page-9-0"></span>*Klassenanmeldung*

*Nachdem Sie sich eingeloggt haben, gelangen Sie direkt zur Anmeldemaske für Ihre Klassen. Klicken Sie entweder direkt oben auf Klassenanmeldung oder weiter unten auf "Klassen bearbeiten".*

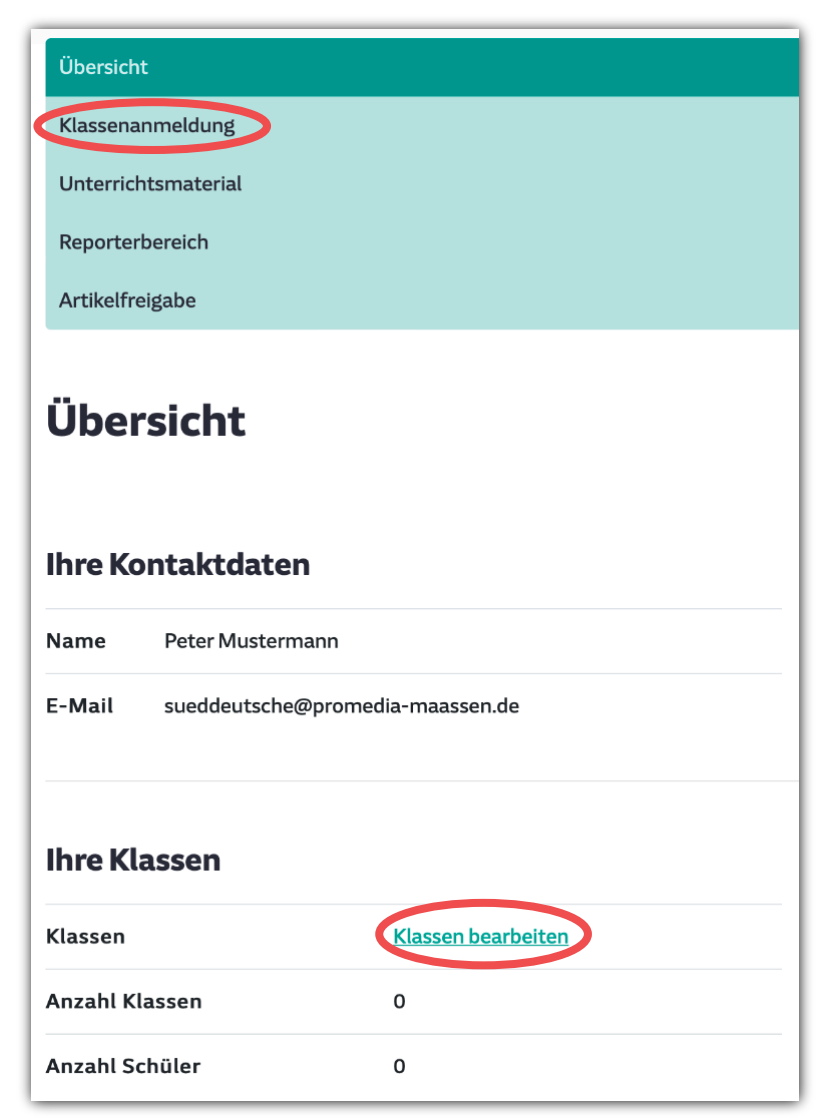

*Klicken Sie anschließend auf den Button "neue Klasse anlegen"*

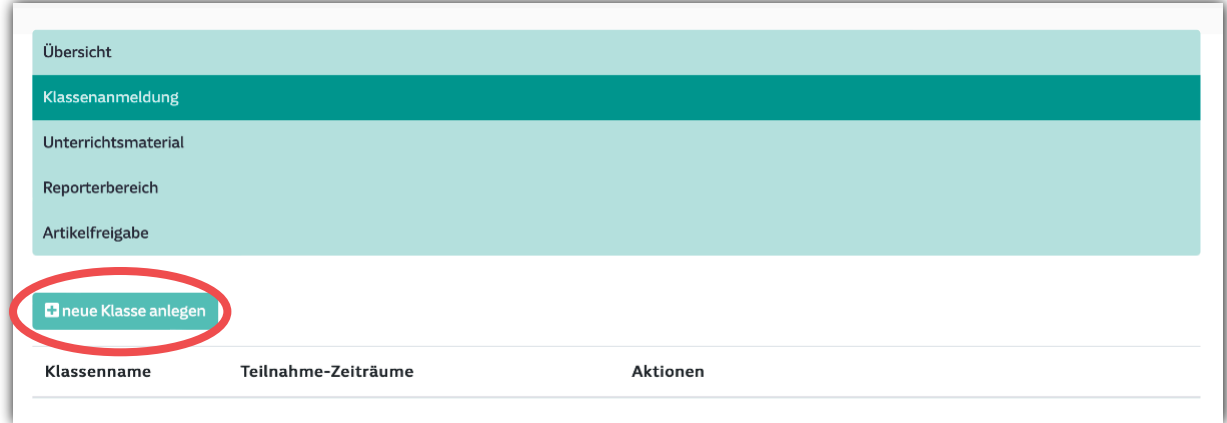

*Geben Sie anschließend unter "Klassenbezeichnung" Ihre Klasse (Beispiel: 10 a) ein. Vergeben Sie ein Passwort und klicken Sie dann auf "speichern". Das Passwort sollte nicht identisch sein mit dem Passwort, das Sie beim Anlegen Ihres Accounts verwendet haben. Denn dieses Passwort nutzen die Schülerinnen und Schüler für den Login mit dem Klassenaccount (zum Erstellen von Blogbeiträgen; siehe Bloghandout).*

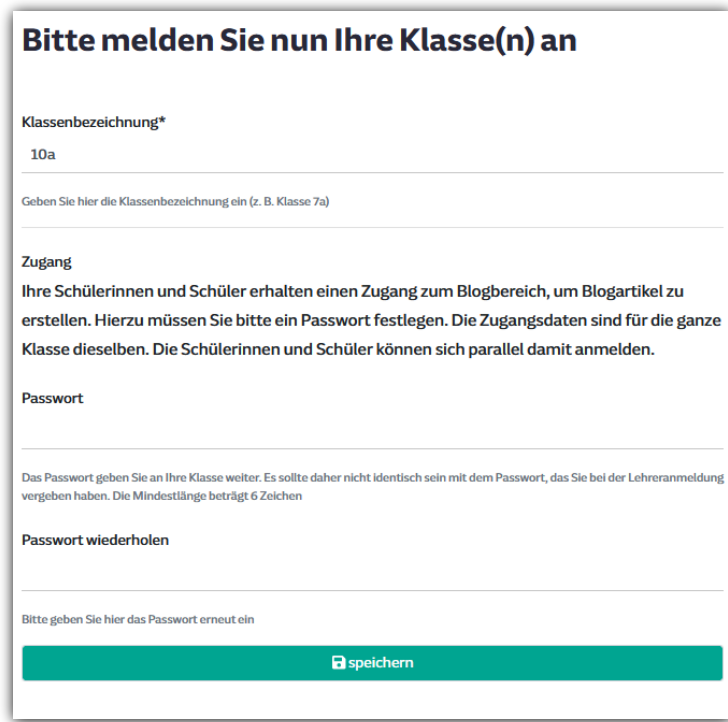

*Nach dem Speichern gelangen Sie zur Übersicht über Ihre angemeldeten Klassen. Nun können Sie Ihre Klasse für einen Projektzeitraum anmelden, indem Sie neben dem jeweiligen Klassennamen auf den Button "Teilnahmezeiträume hinzufügen" klicken.*

*Hinweis: Zudem finden Sie dort auch den automatisch generierten Benutzernamen für Ihre Klasse (Bsp.: 10a\_84819), der mit dem zuvor festgelegten Passwort als Logindaten für den Klassenaccount fungiert.*

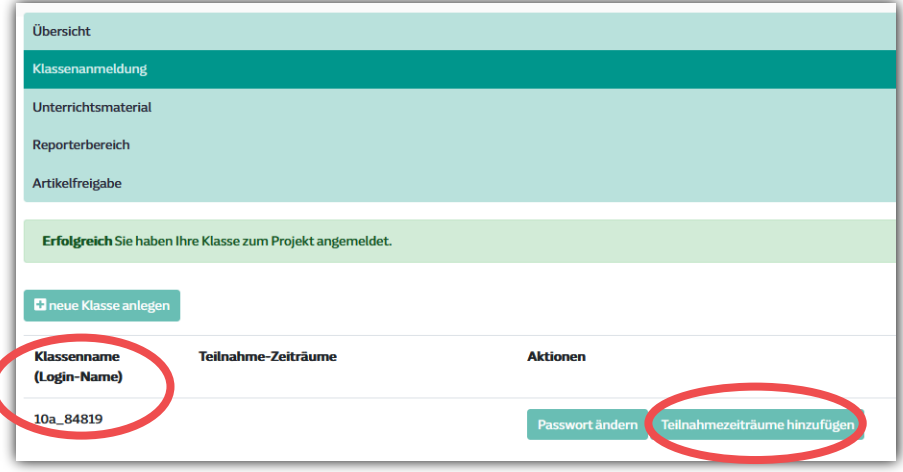

#### *Schule & Zeitung I Hinweise für Lehrerinnen und Lehrer*

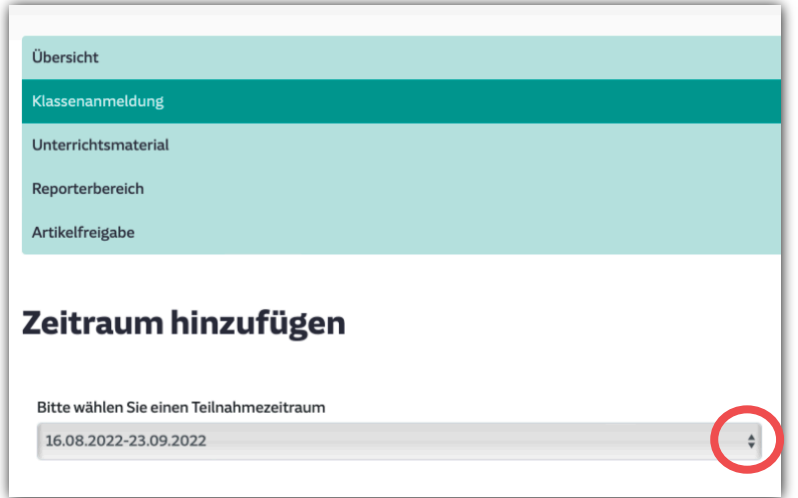

*Wählen Sie in der Dropdown-Liste den gewünschten Zeitraum aus.*

*Geben Sie die Schülerzahl, die Anzahl für SZ Plus (Digitalabos) und/oder die Anzahl der gedruckten Zeitungen (über Dropdown-Liste) an und klicken Sie auf "speichern". Hinweise: Die Anzahl für SZ Plus liegt zwischen 1 und maximal 50 Zugängen. Bei der gedruckten Zeitung liegt die Mindestbestellmenge bei 5 und die Maximalbestellmenge bei 20 Exemplaren*.

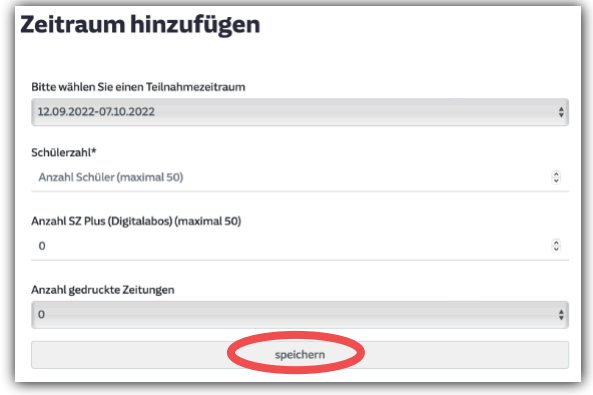

*Wenn Sie alles korrekt eingegeben haben, öffnet sich ein neues Fenster mit dem Vermerk "Erfolgreich". Um zu Ihrer Anmeldung zu gelangen, klicken Sie auf den Button "Zurück zur Übersicht", dort können Sie dann Ihre angemeldete Klasse sehen.*

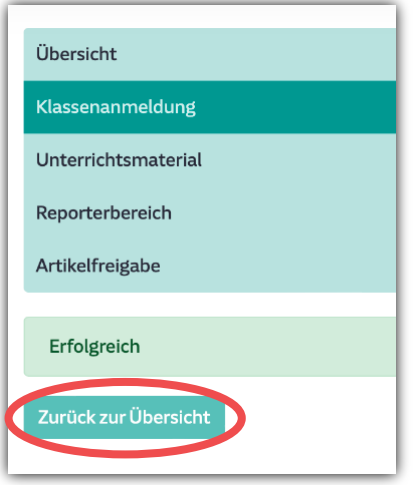

*Sie können dieselbe Klasse für weitere Zeiträume anmelden, indem Sie den o. g. Vorgang (Teilnahmezeiträume hinzufügen) wiederholen. Unter dem Button "neue Klasse anlegen" können Sie weitere Klassen entsprechend anlegen.*

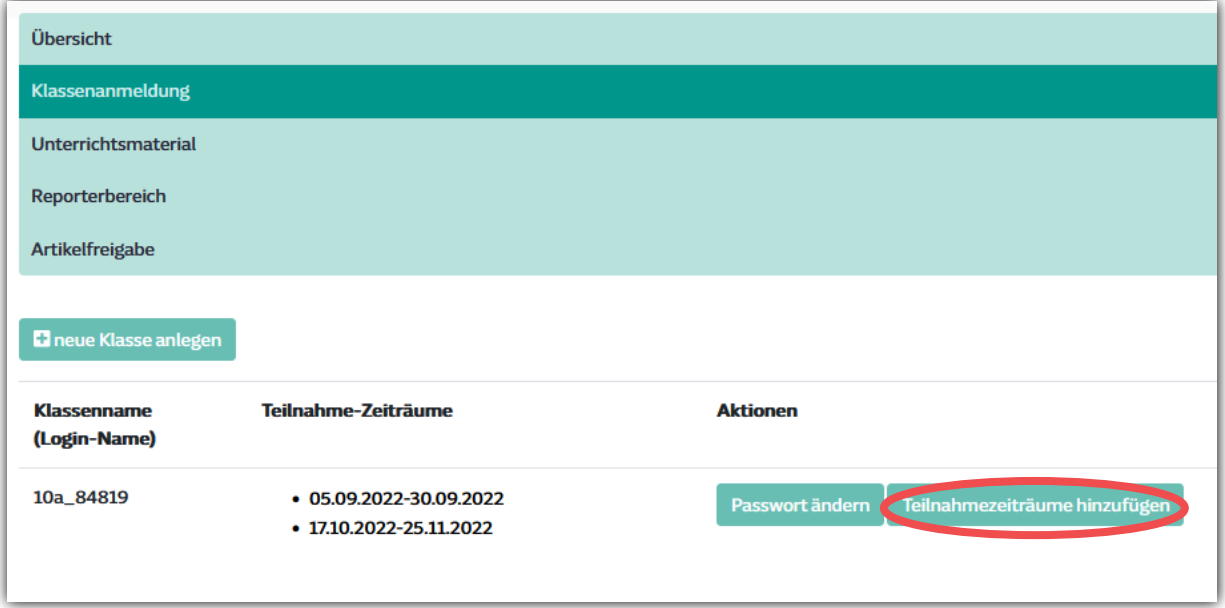

### <span id="page-13-0"></span>*Anmeldung bearbeiten*

*Sollten Sie nachträglich Änderungswünsche bezüglich Ihrer Buchung haben, dann nehmen Sie bitte mit uns Kontakt auf, damit wir für Sie die Korrekturen/Ergänzungen oder auch Löschungen vornehmen können (sueddeutsche@promedia-maassen.de oder 02404 9407-26-/21).*

*Ergänzungen bzw. Korrekturen während des laufenden Projektes können nicht mehr berücksichtigt werden!*

## *SZ Plus Zugang (Digitalabo)*

*Sie und Ihre Schülerinnen und Schüler können statt der Printausgabe oder zusätzlich dazu auch unsere digitalen Produkte (SZ Plus) nutzen. Dies können Sie bereits bei der Anmeldung Ihrer Klasse auswählen.*

*Mittwochs vor Projektstart erhalten Sie eine E-Mail zur Freischaltung des persönlichen SZ Plus Zugangs für Sie und Ihre Schülerinnen und Schüler. Den genauen Ablauf können Sie in einer* 

*gesonderten* **[↗](https://schule-und-zeitung.sueddeutsche.de/fileadmin/user_upload/Schritt_f%C3%BCr_Schritt-Anleitung_SZ_Plus.pdf)***[Anleitung](https://schule-und-zeitung.sueddeutsche.de/projekt/schritt-fuer-schritt/sz-plus) nachempfinden.*

*Tipp: Eine entsprechende Einverständniserklärung für die Verwendung der E-Mail-Adressen Ihrer Schülerinnen und Schüler haben wir für Sie als Word-Datei eingestellt:*

### **↗***[Word-Vorlage](https://schule-und-zeitung.sueddeutsche.de/projekt/schritt-fuer-schritt/sz-plus)*

*Hinweis: Die Angabe von nur einer allgemeingültigen E-Mailadresse für alle Schülerinnen und Schüler ist ungültig, da die digitale Nutzung nur personenbezogen erteilt werden kann.*

## <span id="page-14-0"></span>*Archivzugang*

*Jede angemeldete Lehrkraft erhält zusätzlich für die Dauer des Projektzeitraums kostenlos Zugang zum SZ Archiv DIZ.* 

### **↗***[www.sz-archiv.de](https://www.sz-archiv.de/sz-archiv/sz-archiv-fuer-schulen)*

In der Datenbank des DIZ (Dokumentations- und Informationszentrums) finden Sie exklusiv *alle Artikel der Süddeutschen Zeitung. Die Artikel sind als HTML- Datei und als PDF abrufbar. Auf folgende SZ-Quellen können Sie tagesaktuell zugreifen:*

- *Süddeutsche Zeitung (Deutschland, Bayern und München Ausgabe) seit 1992*
- *SZ Landkreisausgaben seit 1994*
- *SZ-Supplements wie beispielsweise "SZ Magazin", "SZ für Kinder" und "jetzt"*
- *SZ. de*

*Das SZ Archiv für Schulen bietet eine individuell zu konfigurierende Volltext- und Dossiersuche sowie eine übersichtliche Ganzseitennavigation. Eine themenspezifische Hilfe erleichtert den Einstieg und unterstützt beim Umgang mit den verschiedenen Suchstrategien.*

*Kurz vor Projektstart (in der Regel freitags) erhalten Sie eine E-Mail mit Benutzername und Passwort zum Einloggen im SZ Archiv. Bitte beachten Sie, dass dies nicht identisch ist mit Ihrem allgemeinen Lehreraccount für das Projekt "Schule & Zeitung".*

### <span id="page-15-0"></span>*Unterrichtsmaterialien*

*Jede Lehrkraft, die mit einer Klasse für einen aktuellen bzw. zukünftigen Projektzeitraum angemeldet ist, erhält Zugriff auf die Unterrichtsmaterialien. Diese gliedern sich in Basismaterialien und aktuelle Arbeitsblätter, die Ihnen jeweils als PDF zum Download zur Verfügung stehen.* 

*Loggen Sie sich dazu auf der Projektwebsite mit Ihrem Lehreraccount ein und wählen Sie den Unterpunkt "Unterrichtsmaterial".*

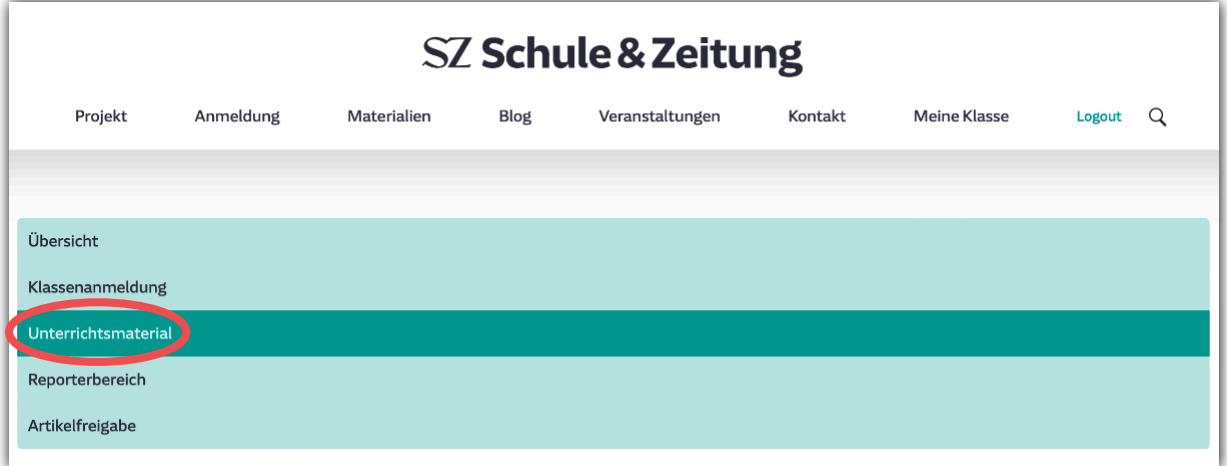

*Folgende Einheiten stellen wir Ihnen als Basismaterialien bereit:*

- *Vorwort*
- *Basismodul zu den Themen SZ Print und digital, Textverständnis, Schreibwerkstatt*
	- ▪ *unterteilt in ein Schüler- und Lehrerheft*
- *Zusatzmodul u. a. zu den Themen Pressekodex, Desinformation, Verschwörungstheorien*
	- ▪ *unterteilt in ein Schüler- und Lehrerheft*
- *Kompendium zu journalistischen Darstellungsformen*
- *Glossar "Begriffe aus der Zeitungswelt"*
- *Chronik der Süddeutschen Zeitung*

*Nutzen Sie die Basismaterialien gerne aufeinander aufbauend oder auch auszugsweise je nach gewünschter Schwerpunktsetzung und dem Leistungsniveau Ihrer angemeldeten Klasse.*

*Über das Schuljahr verteilt stellen wir Ihnen zusätzlich zu den Basismaterialien einzelne Arbeitsblätter zu aktuellen Themen zur Verfügung, wie z. B. zu Wahlen oder sportlichen Großereignissen. Diese werden Ihnen sowohl per E-Mail geschickt, als auch beim Unterrichtsmaterial eingestellt. Sie finden dort auch Arbeitsblätter aus den Vorjahren, um einzelne Themen nachträglich aufzugreifen.*

*Bei den Unterrichtsmaterialien finden Sie auch das Handout zur Benutzung des Blogs.*

# *FAQ*

#### *Was ist "Schule & Zeitung"?*

*"Schule & Zeitung" ist das seit vielen Jahren in ganz Deutschland etablierte Projekt der Süddeutschen Zeitung zur Förderung von Schülerinnen und Schülern der Mittel- und Oberstufe, und Azubis (Berufsschulen) anhand der Beschäftigung mit den Inhalten der Süddeutschen Zeitung. Die Schülerinnen und Schüler erhalten während der gesamten Projektlaufzeit die gedruckte Zeitung und/oder den Digitalzugang (SZ Plus). Zusätzlich werden Ihnen Unterrichtsmaterialien zur Verfügung gestellt, die von einem medienpädagogischen Institut – unserem Partner Promedia Maassen – erarbeitet wurden.* 

#### *Aus welchen Bestandteilen setzt sich das Projekt zusammen?*

*Sie können das Projekt nach Ihren Vorlieben und Zeitkapazitäten gestalten. Dazu gibt es verschiedene Bestandteile, die Ihnen offeriert werden:*

- *Medienbildung anhand der Zeitung und der* **↗***[Unterrichtsmaterialien](https://schule-und-zeitung.sueddeutsche.de/unterrichtsmaterial)*
- *Einladung eines Redakteurs/einer Redakteurin [\(](https://szblog.boyens-webs.de/projekt/druckhausfuehrung-redakteursbesuch#c368)***↗***[Werkstattgespräch](https://schule-und-zeitung.sueddeutsche.de/projekt/druckhausfuehrung-redakteursbesuch)[\)](https://szblog.boyens-webs.de/projekt/druckhausfuehrung-redakteursbesuch#c368)*
- *Besuch der SZ-Redaktion in München [\(](https://szblog.boyens-webs.de/projekt/druckhausfuehrung-redakteursbesuch#c368)***[↗](https://schule-und-zeitung.sueddeutsche.de/projekt/druckhausfuehrung-redakteursbesuch)***[Newsdeskführung](https://schule-und-zeitung.sueddeutsche.de/projekt/druckhausfuehrung-redakteursbesuch)[\)](https://szblog.boyens-webs.de/projekt/druckhausfuehrung-redakteursbesuch#c368)*
- *Besichtigung unseres* **↗***[Druckzentrums](https://schule-und-zeitung.sueddeutsche.de/projekt/druckhausfuehrung-redakteursbesuch) in München*
- *Artikel schreiben für den Blog zu selbst gewählten Themen. Für Schulen im Umkreis von München werden einmal jährlich auch* **↗***[Recherchebesuche](https://schule-und-zeitung.sueddeutsche.de/projekt/projektpartner) an der Bundeswehruni München angeboten*

#### *Wer kann an "Schule & Zeitung" teilnehmen und welche Kosten sind damit verbunden?*

*Das Projekt steht bundesweit allen Lehrerinnen und Lehrern (sowie ihren Schülerinnen und Schülern) offen und ist kostenfrei.*

#### *Wann kann ich an "Schule & Zeitung" teilnehmen?*

*Sie können über das gesamte Jahr 4- und 6-Wochen-Zeiträume auswählen. Diese starten jeweils montags (außer an Feiertagen). Achten Sie bitte darauf, dass die Zeiträume bereits zwei Wochen vor dem jeweiligen Starttermin geschlossen werden. Gerne können Sie auch mehrere Zeiträume hintereinander einbuchen, um die SZ über eine längere Zeit zu beziehen. Für einzelne Tage oder bestimmte Ausgaben können wir eine Lieferung leider nicht anbieten.* 

#### *Wie kann ich an "Schule & Zeitung" teilnehmen?*

*Gehen Sie auf die Projektwebsite. Registrieren Sie sich bitte dazu in einem ersten Schritt als Lehrkraft, melden Sie Ihre Klasse an und wählen Sie in einem letzten Schritt den gewünschten Zeitraum unter Angabe der Menge der gewünschten gedruckten Zeitungsexemplare und/oder Digitalzugänge (SZ Plus) aus.*

#### *Wieso gibt es einen Lehrer- und einen Klassenaccount?*

*Mit dem Lehreraccount nehmen Sie die Projektanmeldung für Ihre Klasse vor. Mit dem* 

# *FAQ*

*Klassenaccount können Ihre Schülerinnen und Schüler selbst Artikel für den Blog auf der Projektwebsite schreiben (siehe Bloghandout).*

#### *Gibt es vorgegebene Bestellmengen bei den gedruckten Exemplaren?*

*Die Mindestabnahmemenge liegt bei 5 und die maximale Bestellmenge bei 20 Exemplaren.* 

#### *Wohin und wie lange wird die gedruckte Zeitung geliefert?*

*Die gedruckte Zeitung wird jeden Morgen an Ihre bei uns hinterlegte Schuladresse geliefert. Das Abo läuft – wie von Ihnen bestellt – entweder 4 oder 6 Wochen, eine kürzere oder längere Laufzeit ist nicht möglich. Auch vorzeitige Stornierungen sind aus logistischen Gründen nicht möglich. Legen Sie einen sicheren, witterungsbeständigen schon früh morgens frei zugäng– lichen Ablageort fest und informieren Sie das Kollegium (vor allem den/die Hausmeister/in).* 

#### *Warum stehen mein Name und meine Klasse nicht auf der Paketlieferung?*

*Jede Schule erhält einen fixen Ablageort und nicht für jeden Zeitraum einen neuen, demzufolge ist es logistisch leider nicht möglich, Lehrer- und Klassenname mit abzudrucken. Wenn mehrere Lehrkräfte derselben Schule den gleichen Zeitraum buchen, werden die Pakete gesammelt gepackt und müssen an der Schule selbst aufgeteilt werden.*

#### *An wen wende ich mich, wenn die Zeitung mal nicht geliefert wurde?*

*Am besten wenden Sie sich sofort (bereits vormittags) an unseren Support: Claudia Klein und Carina Lennartz, Tel.: 02404 9407-26/-21, E-Mail: sueddeutsche@promedia-maassen.de*

#### *Wie werden die SZ Plus-Accounts für meine Schülerinnen und Schüler angelegt?*

*Kurz vor Projektstart (in der Regel mittwochs) erhalten Sie eine E-Mail zur Freischaltung Ihres SZ Plus Zugangs, in der alle Informationen enthalten sind.*

### *Können die SZ Plus Zugänge einfach verlängert werden, wenn ich mehrere direkt auf– einanderfolgende Zeiträume gebucht habe?*

*Nein, die SZ Plus Zugänge müssen für jeden Zeitraum neu angelegt werden.*

#### *An wen wende ich mich, wenn ich Schwierigkeiten mit SZ Plus (Digital-Abo) habe?*

*Wenden Sie sich diesbezüglich direkt an Cornelia Schwarzmüller, Telefon: 089 2183-1229, E-Mail: schuleundzeitung@sz.de*

### *Meine Frage wurde hier nicht beantwortet. An wen kann ich mich wenden? Bei weiteren Fragen wenden Sie sich gerne an Promedia Maassen.*

### <span id="page-18-0"></span>*Ansprechpartnerinnen*

*Projektkoordination, Organisation und pädagogische Betreuung*

#### *Promedia Maassen*

*Claudia Klein und Carina Lennartz Tel.: 02404 9407-26/-21 E-Mail: sueddeutsche@promedia-maassen.de* 

#### *SZ Plus*

*Cornelia Schwarzmüller Tel.: 089 2183-1229 E-Mail: schuleundzeitung@sz.de*

#### *Projektredakteurin*

*Christa Eder Tel.: 089 2183-311 E-Mail: christa.eder@sz.de*

#### *Druckhausbesichtigung*

*Sonja Werntgen Tel.: 089 2183-9310 E-Mail: fuehrungen@sz.de*

#### *SZ Archiv / DIZ*

*Mirjam Pape Tel.: 089 2183-596 E-Mail: archiv@sz.de* 

### *Datenschutzrechtlicher Hinweis*

*Alle im Rahmen des Projektes erhobenen Daten werden nicht für Werbezwecke genutzt.* **↗***[Datenschutzerklärung](https://www.swmh-datenschutz.de/sz_schule-und-zeitung)*